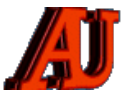

# **LA LETTRE DU CYBER-CONSEILLER**

# **NOVEMBRE ET DÉCEMBRE 2022**

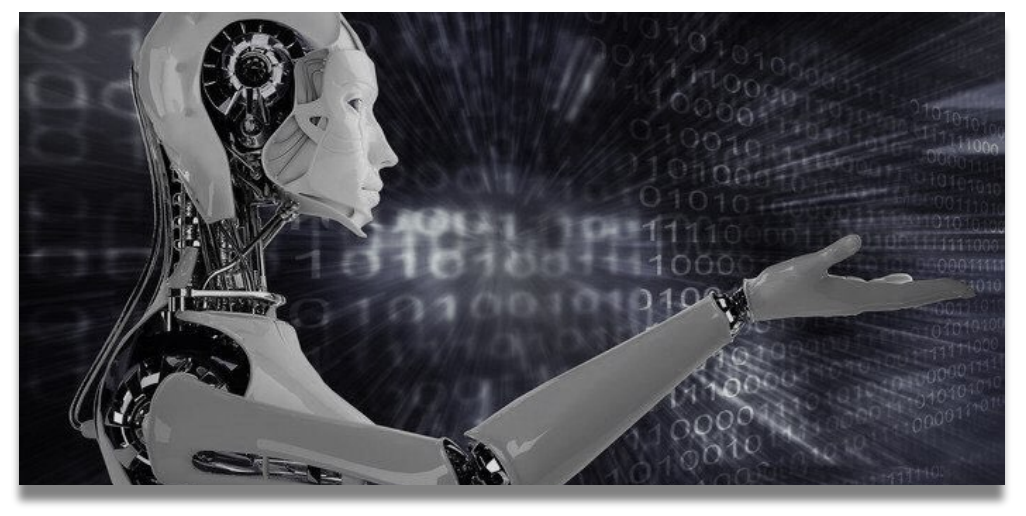

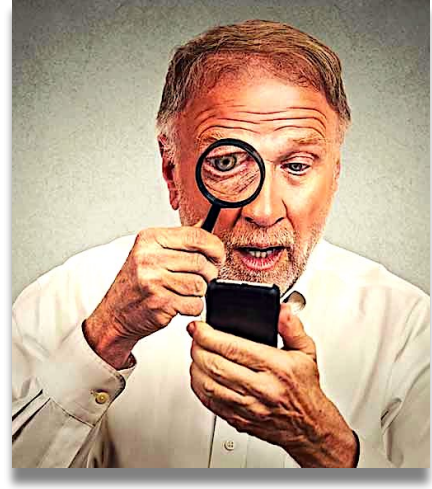

### **cyber-conseiller : Sommaire**

- ↓<br>▶ Protection de votre vie privée
- Pour passer le temps
- Faire le ménage dans Windows
- Retrouvez un mot de passe via votre navigateur
- Le panneau de configuration Windows 10 et 11
- Logiciel de traitement audio n° 1
- Mac OS 13 Ventura

 © Anciens-Unisys, Facile PC, Phonandroid, Senior PC, Editions Praxis La lettre Cyber, 15e année

*Le cyber-conseiller: découvres ce que tu ignores encore…*

# **PROTECTION DE VOTRE VIE PRIVÉE**

**N** otre estimé collègue **Albert PIOT**  nous transmet aujourd'hui un rappel des mesures à prendre pour faire face aux appels, aux SMS et aux e-mails malveillants, ainsi qu'au démarchage téléphonique. Nul doute que ce

document deviendra votre vademecum en matière de sécurité.

### **\* BlocTel**

Service d'opposition au démarchage téléphonique 100% gratuit en enregistrant tous ses numéros de téléphone dans la base Bloctel pour une période de 3 ans. Toute société n'ayant pas de relation commerciale avec la personne qu'elle souhaite démarcher doit impérativement consulter la base de Bloctel pour vérifier la présence ou non du numéro de téléphone. Un consommateur ayant été démarché peut faire un signalement via le site. La DGCCRF a mis en place des plans de contrôle de ces signalements. **<https://www.bloctel.gouv.fr/>**

#### **\* Appels ou SMS non sollicités**

#### Contre le démarchage par automate d'appels

Le démarchage publicitaire par messages téléphoniques préenregistrés est légal. Mais le consommateur doit avoir donné de façon explicite son accord pour recevoir ce type d'appel. Le simple fait d'accepter des conditions générales de vente ne signifie pas consentement. Toute société qui adresse des messages publicitaires par automate d'appel à un particulier sans son consentement risque une amende de 750 € par message envoyé.

#### Contre le spam vocal ou ping call

Le spam vocal ou ping call est un appel

en absence émis par une société auprès de millions de numéros de téléphone, dans le but d'inciter l'utilisateur à rappeler le numéro et d'encaisser ainsi les frais liés à la communication té léphonique. Le coût de la communication pèse alors sur l'utilisateur, sans que celui-ci sache qu'il s'agit d'un appel surtaxé (voir sujet sur « Orange Téléphone »).

Les appels et SMS non sollicités et/ou abusifs reçus doivent être signalés au 33700 Selon les indications suivantes.

**1-** Appel malveillant ou de démarchage non sollicité a. Envoyer un SMS au 33700 avec comme information « Spamvocal suivi du n° de téléphone incriminé»

> Service 33700. Merci pour ce signalement. Votre coopération va nous permettre de lutter contre ces appels indésirables.

**2-** SMS malveillant ou de démarchage non sollicité. Transférer le SMS au 33700.

*SMS malveillant* 

➡

+33 7 49 98 66 02 Votre solde CPF arrive à expiration. Veuillez remplir le formulaire ci-dessous sous 24h, pour convertir vos droits 2021.https://cpfinfo .typeform.com/droit

*réponse du 33700 après votre transfert* 

➡

Service 33700, Merci de votre aide. Pour compléter votre signalement, renvoyez par SMS au 33700 le numéro qui vous a adressé ce message indésirable (gratuit)

*fin signalement* 

➡

**Service 33700.** La procédure de signalement est terminée. Merci de votre coopération, qui va nous permettre de lutter plus efficacement contre le spam

**3**- Message émanant d'une société avec laquelle vous êtes ou avez été client. Le message doit se terminer par STOP suivi d'un numéro court. Pour mettre fin à cette pratique, vous pouvez demander à ce que vous soyez retiré de leur liste de distribution en envoyant un SMS au n° court avec le mot STOP. Une confirmation doit être reçue immédiatement. Exemple ci-dessous :

> Service SINCH, Nous avons recu votre demande et avons notifié la société émettrice du SMS, vous ne devriez plus recevoir de message de sa part. **SMS non surtaxé**

**Note :** Un nouveau décret relatif à l'encadrement des jours, horaires et fréquence des appels téléphoniques à des fins de prospection commerciale non sollicitée a été publié vendredi 14- Oct-2022 au Journal officiel. Les mesures qu'il contient entreront en vigueur à partir du **1er mars 2023**. À cette date, le démarchage téléphonique des consommateurs sera autorisé uniquement du lundi au vendredi, de 10 heures à 13 heures et de 14 heures à 20 heures. Il sera interdit le samedi, le dimanche et les jours fériés. Cet encadrement s'appliquera aussi bien aux personnes non-inscrites sur la liste d'opposition au démarchage téléphonique Bloctel qu'à celles inscrites, mais sollicitées dans le cadre d'un contrat en cours. En revanche, si le consommateur a donné son consentement préalable pour être appelé, le décret ne s'applique pas et il

pourra être sollicité en dehors de ces jours et de ces plages horaires

#### **\* Signalement des mails non sollicités**

La plupart des FAI ont mis en place des solutions de filtrage des mails assez efficace avec des moyens de mettre en place des filtres additionnels pour se prémunir contre les SPAMs. Il est néanmoins conseillé de signaler les plus intrusifs ou malveillants à la cellule Signal-Spam :

#### **<https://www.signal-spam.fr/>**

Pour faciliter les signalements une extension est à installer dans le navigateurs ou le logiciel de messagerie ou les deux selon l'utilisation.

-Pour les utilisateurs de Webmails, une extension est disponible pour Opera, Firefox, Safari et Chrome (compatible Edge)

-Pour les utilisateurs de logiciels de messagerie une extension est disponible pour Apple iOS, Mac Mail, Thunderbird et Outlook pour Windows Un compte doit être créé au préalable sur Signal-Spam et toutes les informations de l'installation sont détaillées sur le site.

#### **\* La cybermalveillance**

De nombreux sujets abordés tels que les arnaques, le cyberharcèlements, les fraudes, le phishing, le piratage de compte(s), les sauvegardes, les réseaux sociaux, ... avec beaucoup d'informations sur les bonnes pratiques à suivre et à mettre en place. Si vous êtes victime d'un acte de cybermalveillance un diagnostic en ligne est disponible pour vous diriger sur les premières actions à réaliser ainsi que les contacts à établir.

#### **<https://www.cybermalveillance.gouv.fr/>**

#### **\* Ghostery**

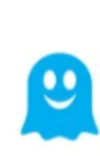

C'est une extension gratuite pour les navigateurs Chrome, Firefox, Safari, Opera et Edge, qui permet de protéger ses données personnelles durant ses navigations. Pour

bénéficier de ses services, il suffit de télécharger Ghostery et de l'intégrer dans la barre d'outils du navigateur. **<https://www.ghostery.com>**

Grâce à cette extension, vous pourrez vous épargner la capture de vos données personnelles par les entreprises qui cherchent à faire du marketing ciblé en ligne. En effet, Ghostery vous indiquera, dans une bulle à droite de votre écran, les différents mouchards

installés sur chacune des pages que vous visiterez. Vous pourrez choisir de les désactiver afin d'éviter qu'ils récupèrent vos données, ou bien les autoriser si vous le souhaitez pour une page spécifique. De plus, Ghostery vous permet d'accéder à davantage d'informations au sujet de chacun de ces mouchards ou cookies afin que vous puissiez connaître leur créateur et leurs conditions d'utilisation des données privées qu'ils récoltent.

Par ailleurs, Ghostery contient une base de données de mouchards existants sur le web, qu'elle vous présente par type, par exemple « balises », « publicité », « confidentialité », et autres. Vous pourrez bloquer ceux-ci par groupes ou de manière spécifique, selon ce qui vous convient le mieux.

Enfin, vous n'aurez aucune difficulté à utiliser cette extension, et en cas de doute, vous aurez accès à un tutoriel qui explique son fonctionnement.

#### **\* Orange Téléphone**

Orange Téléphone est l'application

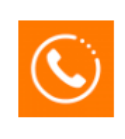

officielle de l'opérateur téléphonique pour détecter et bloquer les appels indésirables. Gratuite et sans publicité, elle offre un moyen de

lutter efficacement que les appels indésirables. Elle permet d'identifier simplement les appels malveillants ou de télémarketing avant de décrocher. Vous pouvez également refuser automatiquement les communications dont le numéro est masqué, et identifier les numéros inconnus. Grâce à sa fonction d'annuaire inversé en temps réel, vous pouvez consulter le nom des personnes et des entreprises qui tentent de vous contacter.

Orange Téléphone permet également d'enrichir la liste des n° indésirables, et ainsi en faire profiter tous les utilisateurs du logiciel. Pour éviter les mauvaises surprises, l'application affiche automatiquement le cout de l'appel surtaxé avant même qu'il ne soit lancé. D'autre part, vous pouvez aussi suivre le cout des communications surtaxées en cours d'appel. Enfin, elle rassemble tous les numéros des services d'urgence pour les rendre accessibles facilement.

Le plus par rapport aux applications de téléphone pré-installées sur un smartphone est indéniablement …

➡

la possibilité de blocage automatique des appels malveillants ou de démarchage sans que le téléphone ne sonne. A l'issue une notification est affichée et l'appel bloqué figure parmi l'historique des appels. D'autres options additionnelles permettent de bloquer les appels masqués, ne figurant pas dans vos contacts, d'un pays particulier ou tous les pays sauf celui de votre carte SIM. Fonctionne selon deux modes en surimposition ou en lieu et place de l'application initialement installée. Utilise la base de contacts et les favoris initialement configurée. Cette application du Play Store est disponible pour iOS et Android et s'installe depuis l'App Store ou le Play Store.

➡

#### **Albert PIOT**

### **POUR PASSER LE TEMPS**

**II l** fait trop chaud, il fait trop froid, il<br>**II** pleut, vous souffrez d'insomnies, autant de situations pour passer du temps sur votre ordinateur avec des applications ludiques.

En voici quelques-unes qui vont vous enthousiasmer. Of course, elles sont gratuites.

#### **Promenez-vous dans une ville**

Créé au pic de la période covid, **[citywalks](https://r.email.facilepc.fr/mk/cl/f/Z-hfb2qb7h9bD0SyR3CPqAWgFGuOcLbp5W_GI08vWrCq7yzIPCRggEYlVg9FbLB0sEG9q1-RUg8J-2GL7mMDYjXGsgMrQPj-8XlCGb28QjxxwWyWqbj70mZwnsEzM2SCraflzpKdQy1OnLx5Uo-vfE004_zdbwV478P9zVKZKV2xw3trhjBINSO3jRo)** propose de suivre un promeneur dans une ville à travers le monde en première vue subjective. Tentez d'apprécier l'atmosphère de Dublin ou de Mexico la nuit.

#### **Découvrez des infos insolites**

Sur **[savoir-inutile,](https://r.email.facilepc.fr/mk/cl/f/AAFGSKhudECa4VBIwMLOXOQRbJcH-C5NEHdb-NVWglPbGNK2kAHDJ1ImeIYPXtcn3HUTZ-sBJCxPWQRmTyYZBR0ZUH5To5CvkYtvQeHlrD7H_1LWDMYooDfz8ZVQGscUNHPTK3hwY5K-l0Ls8RCnSmE4lyz_B_ydw8ETzH6PT7_6D7M1fgSzchhE83MqMgQzJBGxFA)** 1% de la population mondiale est schizophrène ; une cigarette sur trois est fumée par un Chinois. Ce ne sont pas des infos dont vous aviez besoin, mais qui sait, elles vous seront peut-être utiles un jour. Chaque clic sur le logo (savoir inutile) vous permettra de vous cultiver un peu plus.

#### **Trackmywatt**

**[TrackMyWatt](https://trackmywatt.fr)** est un site internet permettant de suivre la consommation et production d'électricité en France. Les données proviennent de RTE, le réseau de transport de l'électricité en France. Elles sont mises à jour en temps réel.

#### **Regardez la météo en temps réel**

**[Ventusky](https://r.email.facilepc.fr/mk/cl/f/7x6VPePClQDhFBAcPD_JVp-Yo5_E03WOfHlQ8c0Qo2aCKIw8OkJf7S6qLDYDVy7CASwQe7nXfgfvLUQ4tc5aTczJLn8gFVeAee-V0f7zncsPiXNZKbaqcz7sL0D60KyyBz6DP9MrFTU_M62AGgLDBmOnwtDTok9SbrpKe087g2ytOvXDEYD5LOJR4-K28hYChdJnMcAO6MqHxu-_KLj8e__4xU2niHLIt9k1RqT-J2ayYRK3SIpuro_w_jc8_KPOly4BKRyKRAw)** reprend tout ce qu'il y a de génial dans la visualisation météorologique en direct et l'associe à des algorithmes avancés de prévision météorologique. L'application permet aux utilisateurs de connaitre la température, observer la vitesse et la direction du vent, les précipitations, la pression atmosphérique, la couverture nuageuse et neigeuse, et le niveau de congélation. Vous pouvez consulter les prévisions pour les neuf jours à venir.

#### **Allez n'importe où dans le monde**

**[Mapcrunch](https://r.email.facilepc.fr/mk/cl/f/9K-o_88jacvX7UtsR3PZIpqdc9IzgYetAnqYmmaPZqDYoa4nvy6oamEMXNYvZijMsJvjxv4BNrdd_Dfg8QLTii5EYGjlNApVvZCfdbXqLjpFlJMYmKlPE9q7h9kMe_yx9C34DqMgzUepvW72W6rSCyq6ic0pXS_Oa-3dHc02i6UC6XhpVK05YoaysQTbwbgp)** va vous envoyer dans divers endroits du monde depuis votre canapé, grâce à Google Street View. L'endroit peut être choisi soit par hasard, soit en sélectionnant un pays, par exemple. On peut tomber sur tout type de paysage, donc ne vous attendez pas à voir une belle plage à chaque fois.

#### **Visualisez le trafic aérien mondial**

Avec **[Flight Aware](https://fr.flightaware.com)**, explorez le ciel autour de vous ou n'importe où dans le monde en utilisant la carte de suivi des vols en temps réel. Cliquez sur un avion ou un aéroport pour obtenir une vue plus détaillée.

# **FAIRE LE MÉNAGE DANS WINDOWS AVEC L'OUTIL DE DÉSINFECTION**

**L** e système d'exploitation de Microsoft embarque un outil de désinfection capable de rechercher et de supprimer automatiquement les malwares les plus répandus.

Connu sous le nom de **MSRT**, pour Malicious Software Removal Tool, ce programme, automatiquement mis à jour le deuxième mardi de chaque mois via Windows Update est exécuté en arrière-plan à chaque nouvelle version.

Par conséquent, les malwares les plus fréquents (virus, trojans, et autres vers) sont en principe automatiquement supprimés et les modifications qu'ils auraient potentiellement réalisées sur Windows sont normalement restaurées.

Bien que cet outil soit exécuté automatiquement chaque mois, il ne remplace pas Windows Defender, l'antivirus natif de Windows. En réalité MSRT doit être utilisé en complément d'un antivirus classique. Pourquoi ? Tout simplement parce qu'il cible des menaces bien spécifiques.

Aussi, si vous suspectez votre PC d'être infecté par un malware, il est possible d'exécuter MSRT manuellement sans avoir à attendre le deuxième mardi du mois pour qu'il soit mis à jour et exécuté automatiquement. Voici comment:

**1.** Ouvrez l'Outil de suppression de logiciels malveillants de Windows.

Pour l'ouvrir, utilisez le raccourci clavier **Windows + R**, puis dans la fenêtre **Exécuter** qui s'affiche, saisissez **"mrt"** et cliquez sur OK. Dans la fenêtre de Contrôle d'utilisateur qui s'affiche, cliquez sur **Oui**.

**2.** Lancez l'analyse. La fenêtre de l'Outil devrait alors s'ouvrir. Cliquez sur le bouton **Suivant**. L'outil propose alors trois types d'analyse : rapide, qui an alyse les dossiers les plus susceptibles d'être infectés, complète, qui réalise une analyse complète de la machine (et qui peut durer plusieurs heures), et personnalisée, pour analyser uniquement les dossiers que vous lui soumettez.

Sélectionnez l'analyse que vous estimez nécessaire et cliquez sur le bouton **Suivant**.

#### **3.** Consultez le résultat

L'analyse devrait alors s'exécuter et indiquer en temps réel si des menaces ont été détectées. Une fois l'analyse terminée, l'outil indique clairement s'il a détecté ou non une menace. Si aucune menace n'a été détectée, cliquez sur **Terminer**.

En revanche, si l'outil a détecté une ou plusieurs menaces, vous pouvez cliquer sur **Voir les résultats détaillés de la recherche.**

Vous obtiendrez alors la liste des malwares que l'utilitaire a cherchés, ainsi que ceux qu'il a détectés et supprimés.

Cliquez sur **OK** pour fermer la fenêtre, puis cliquez sur le bouton **Redémarrer**  pour redémarrer votre PC*.*

# **RETROUVEZ UN MOT DE PASSE VIA VOTRE NAVIGATEUR**

paramétrer une maintenance automatisée de votre système depuis le panneau de configuration.

#### *[visionner cette vidéo](https://youtu.be/8ywOtuPt7qc)*

**N** ous sommes beaucoup à avoir<br>
pris l'habitude d'utiliser la<br>
saisie automatique de notre pris l'habitude d'utiliser la saisie automatique de notre navigateur Internet pour nos logins et mots de passe. A noter que cette habitude est dangereuse car la confidentialité n'est plus assurée.

C'est tellement pratique de ne pas avoir à les retaper à chaque fois ! Mais il est fort probable qu'avec le temps nous en oublions certains.

Ce qui peut se révéler problématique, mais pas de panique, il est facile de récupérer ces précieuses informations.

Nous allons vous expliquer ici comment afficher les mots de passe enregistrés sur Google Chrome, mais la manœuvre est similaire avec un autre navigateur.

### *[visionner cette vidéo](https://youtu.be/WSxJ5QA6PHA)*

### **LE PANNEAU DE CONFIGURATION**

**L** e panneau de configuration historique de Windows est devenu de moins en moins accessible sur les dernières versions Windows 10 et 11.

 Sacrifié sur l'autel du nouveau menu des Paramètres, il est désormais reléqué au second rang. De nombreuses options de configuration s'y trouvent toujours pourtant.

Nous vous montrons dans cette vidéo les différentes façons d'accéder au panneau de configuration, comment vous créer un raccourcis d'accès rapide à celui-ci et enfin comment

### **LE LOGICIEL DE TRAITEMENT AUDIO N° 1**

**II** l est des logiciels libres à côté<br>**desquels on ne peut pas passer.** 

**Audacity** en fait sans aucun doute partie, il est tout simplement le logiciel de traitement audio n°1 sur Windows, Mac ou Linux !

Si vous aimez, ou aimeriez, "bidouiller" des sons, de la musique ou tout autre fichier sonore, vous devez essayer Audacity.

Ce logiciel peut enregistrer en direct des sons issus d'un microphone par exemple, mais aussi numériser vos cassettes audio, disques vynils... Vous allez pouvoir aussi couper, copier, coller et assembler des extraits sonores (avec annulations illimitées), combiner des pistes ou encore ajouter des effets aux enregistrements. Les possibilités sont illimitées !

Réalisez votre projet et sauvegardez-le sur votre disque dur dans n'importe quel format que vous souhaitez, ou gravez le directement sur un CD. Ce logiciel est gratuit et entièrement en français.

Il fonctionne à l'identique sur les plateformes Windows, MAC OSX et Linux.

*[télécharger audacity](https://audacity.fr)* 

# **NOUVEAUX OUTILS POUR MAC OS 13 VENTURA**

**M** acOS 13 Ventura, maintenant<br>disponible, propose des fonctionnalités repensées. De nouveaux outils viennent s'ajouter à ceux déjà présents pour booster la productivité des utilisateurs, et permettre de jouer et de collaborer plus facilement. Quant aux fenêtres du Finder, elles se réinventent pour de bon.

#### **Stage Manager**

Permet de basculer facilement entre des fenêtres qui se chevauchent. La tâche centrale occupe le devant de la scène, tandis que les autres fenêtres sont réduites sur le côté de l'écran. Un clic suffit pour les afficher.

#### **Freeform**

Tableau virtuel partagé, Freeform s'adresse aux créatifs qui utilisent des Mac, et s'annonce aussi élégant et agréable à utiliser que les autres apps natives d'Apple. Vous pouvez y ajouter presque n'importe quel type de contenu, qu'il s'agisse d'un document ou d'une vidéo.

#### **CleanMyMac X**

C'est l'application de nettoyage la plus simple qui soit. Elle débusque les fichiers inutiles cachés, les résidus de fichiers, les applications qui ne sont plus utilisées.

#### **Spotlight**

Spotlight adopte une nouvelle philosophie. Il devient votre deuxième Google. Ou plutôt, il combine Google et Siri : vous pouvez en effet saisir des actions rapides, par exemple « lance un chronomètre ». Quand Spotlight effectue la recherche sur le Web, il ouvre une mini-page montrant les résultats. Mais désormais, il ne se limite plus aux recherches. Vous pouvez vous en servir pour tout.

*La lettre du Cyber-Conseiller est une publication bimestrielle du Bureau de l'Association des Anciens d'Unisys* **[messaging@anciens-unisys.com](mailto:messaging@anciens-unisys.com)**